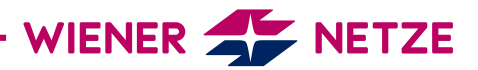

## **ZUGANGS**SCHLÜSSEL FÜR DAS **SMART METER-WEBPORTAL / SMART METER-BUSINESSPORTAL**

Sie haben Ihren Zugangsschlüssel für das Smart Meter-Webportal oder das Smart Meter-Businessportal verlegt? Hier zeigen wir Ihnen, wie Sie schnell und einfach einen neuen anfordern können.

- 1. Registrieren Sie sich im Smart Meter-Webportal oder Smart Meter-Businessportal bzw. loggen Sie sich mit Ihrem bestehenden User ein.
- 2. Geben Sie Ihre E-Mail-Adresse ein und klicken Sie auf "Weiter".

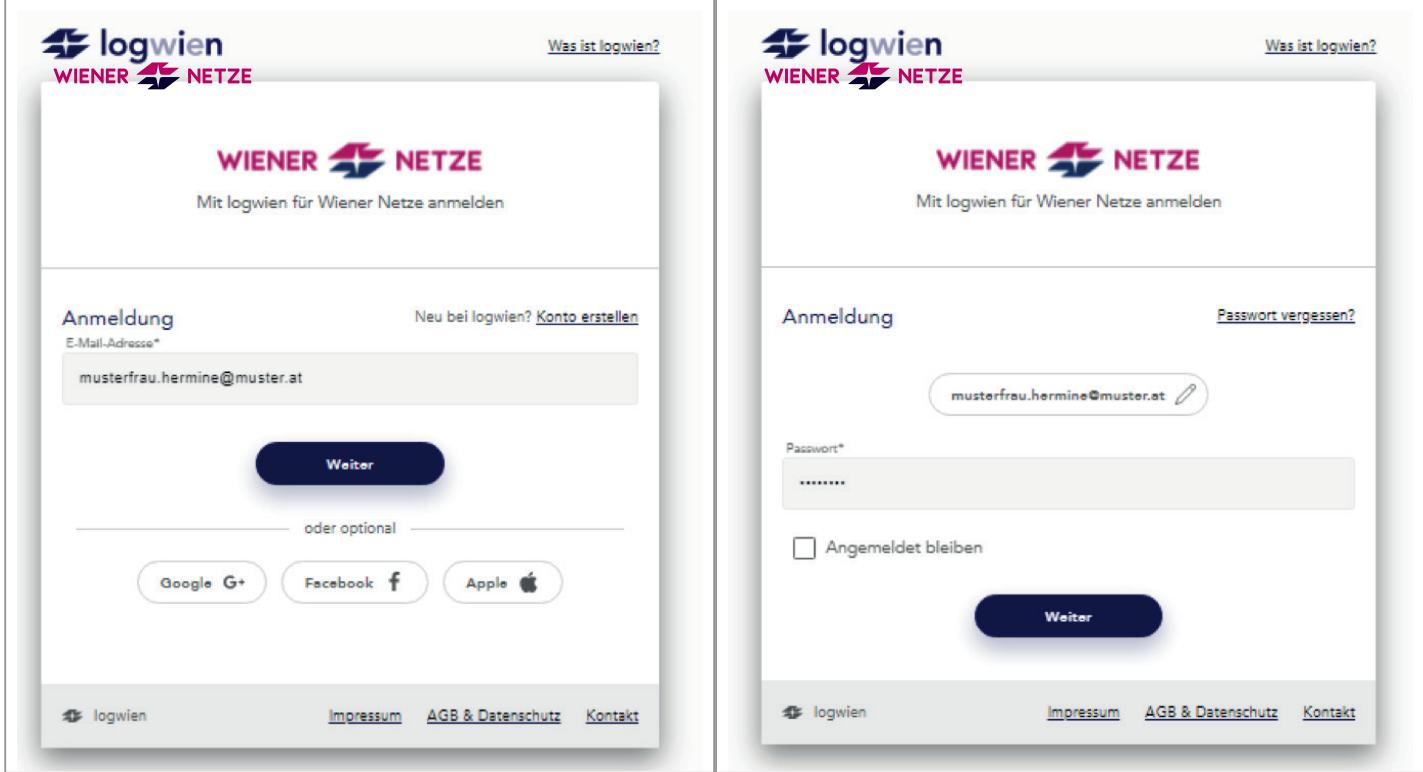

3. Sie kommen nun zur Eingabemaske für den Zugangsschlüssel. Sollten Sie einen neuen Zugangsschlüssel benötigen, klicken Sie bitte auf "Neuen Zugangsschlüssel anfordern".

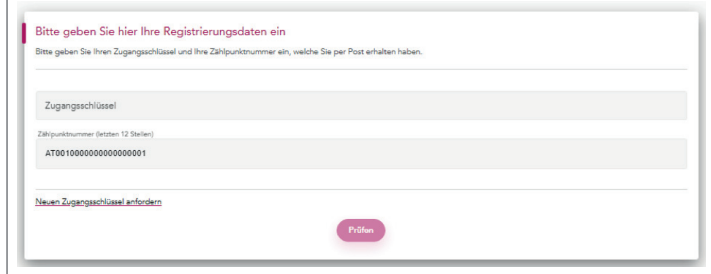

4. Geben Sie Ihre Kundennummer und die **letzten zwölf Stellen** Ihrer Zählpunktnummer ein und klicken Sie auf "Weiter".

5. Nach der Eingabe erhalten Sie eine Bestätigung im Portal und eine E-Mail auf Ihre E-Mail-Adresse. Der Zugangsschlüssel wird anschließend per Post an Ihre Adresse versandt.

6. Sobald Sie Ihren Zugangsschlüssel per Post erhalten haben, loggen Sie sich im Smart Meter-Webportal oder Smart Meter-Businessportal ein und geben diesen ein. Sie können Ihren User nun fertig registrieren.

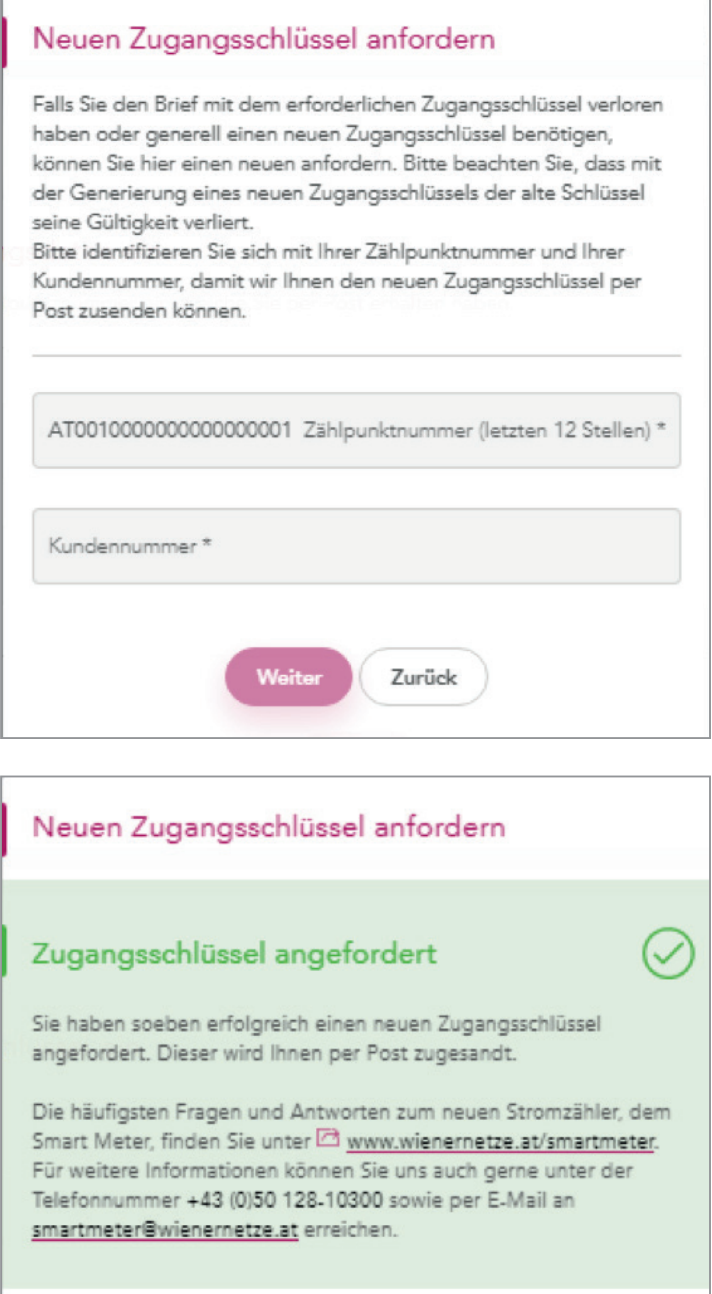

Herzlich Willkommen in Ihrem Smart Meter-Portal des neuen, elektronischen Stromzählers.

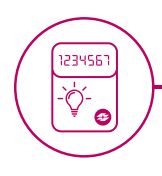

Zurück